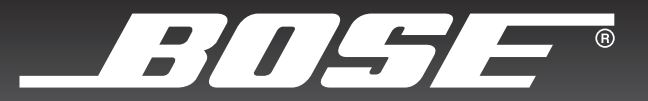

# COMPANION® 5

# MULTIMEDIA SPEAKER SYSTEM

Owner's Guide

Guía de usario

Notice d'utilisation

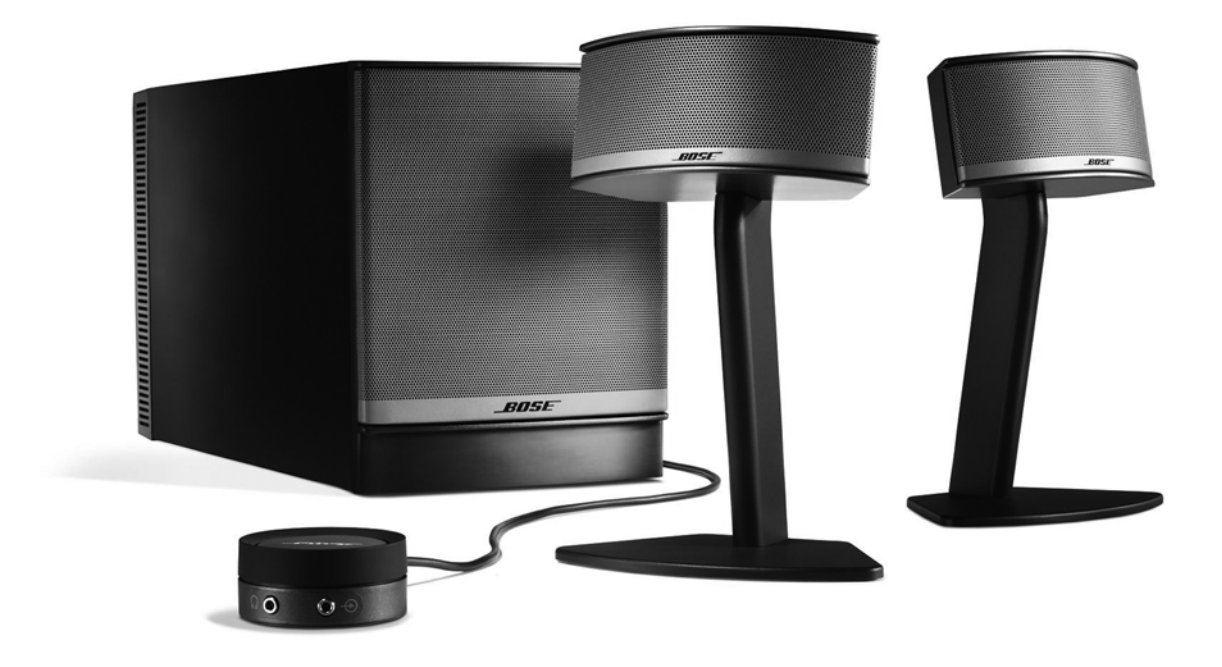

# **INFORMATIONS RELATIVES À LA SÉCURITÉ**

#### *Veuillez lire ce guide*

Prenez le temps de lire attentivement les instructions de cette notice d'utilisation. Elles vous aideront à installer et utiliser vos nouvelles enceintes. Conservez cette notice d'utilisation pour référence ultérieure.

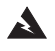

*AVERTISSEMENT : Afin de limiter les risques d'incendie ou d'électrocution, n'exposez pas l'appareil à la pluie ou à l'humidité.* 

*AVERTISSEMENT : Protégez-le de tout risque de ruissellement ou d'éclaboussure. Ne placez pas d'objets contenant*  des liquides, tels que des vases, sur l'appareil. Comme avec tout appareil électronique, veillez à ne pas renverser de *liquides sur aucune partie de l'appareil. Les liquides peuvent provoquer des pannes et/ou un risque d'incendie.*

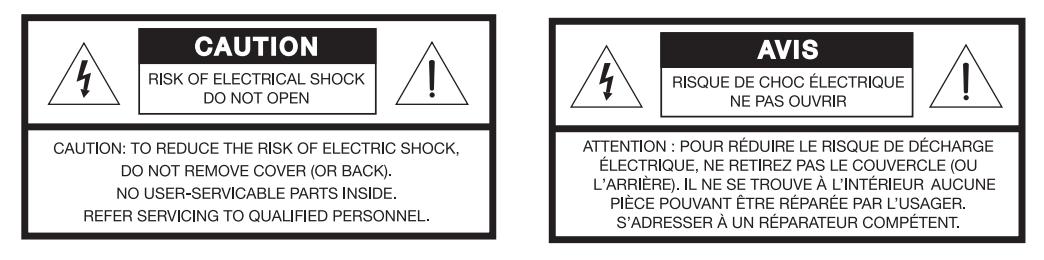

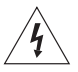

Le symbole représentant un éclair avec une flèche à l'intérieur d'un triangle équilatéral est utilisé pour prévenir l'utilisateur de la présence d'une tension électrique dangereuse non isolée à l'intérieur de l'appareil. Cette tension est d'un niveau suffisamment élevé pour représenter un risque d'électrocution.

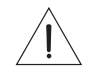

Le symbole représentant un point d'exclamation à l'intérieur d'un triangle équilatéral, tel qu'il figure sur le système, signale dans cette notice d'installation des instructions importantes relatives au fonctionnement et à l'entretien de l'appareil.

*AVERTISSEMENT : Afin d'éviter tout risque d'électrocution, insérez bien la fiche du cordon d'alimentation dans la fente correspondante de la prise d'alimentation. Veillez à l'engager à fond.*

*AVERTISSEMENT : Ne placez jamais d'objets enflammés, tels que des bougies allumées, sur l'appareil.*

**A ATTENTION :** N'apportez aucune modification au système ou aux accessoires. Toute modification non autorisée peut *compromettre votre sécurité, le respect des réglementations et les performances.*

*ATTENTION : L'écoute prolongée de musique à volume élevé peut causer des troubles auditifs. Il est conseillé de ne pas utiliser le casque audio au volume maximum, en particulier pendant de longues durées.*

Ce produit est conforme à la directive sur les ondes électromagnétiques 2004/108/EEC et à la directive sur les basses tensions 2006/95/EEC. L'attestation complète de conformité est disponible à l'adresse **www.bose.com/static/compliance/index.html**.

#### *Remarques :*

- *Lorsque la fiche d'alimentation ou la prise multiple est utilisée comme dispositif de débranchement de l'appareil, elle doit rester facilement accessible.*
- *Ce produit doit être utilisé à l'intérieur. Il n'a pas été conçu ni testé pour une utilisation en extérieur, dans des véhicules ou sur des bateaux.*

Bose, COMPANION, TrueSpace et Acoustimass sont des marques déposées de Bose Corporation. Toutes les marques déposées auxquelles le présent document fait référence sont la propriété de Bose Corporation.

<sup>©2007</sup> Bose Corporation. Toute reproduction, modification, distribution ou autre utilisation, même partielle, de ce document est interdite sans autorisation écrite préalable.

# **SOMMAIRE**

- **4** INTRODUCTION
- **5** CONFIGURATION
	- UTILISATION 14
- **16** BRANCHEMENT D'APPAREILS EXTERNES
	- **17** ENTRETIEN

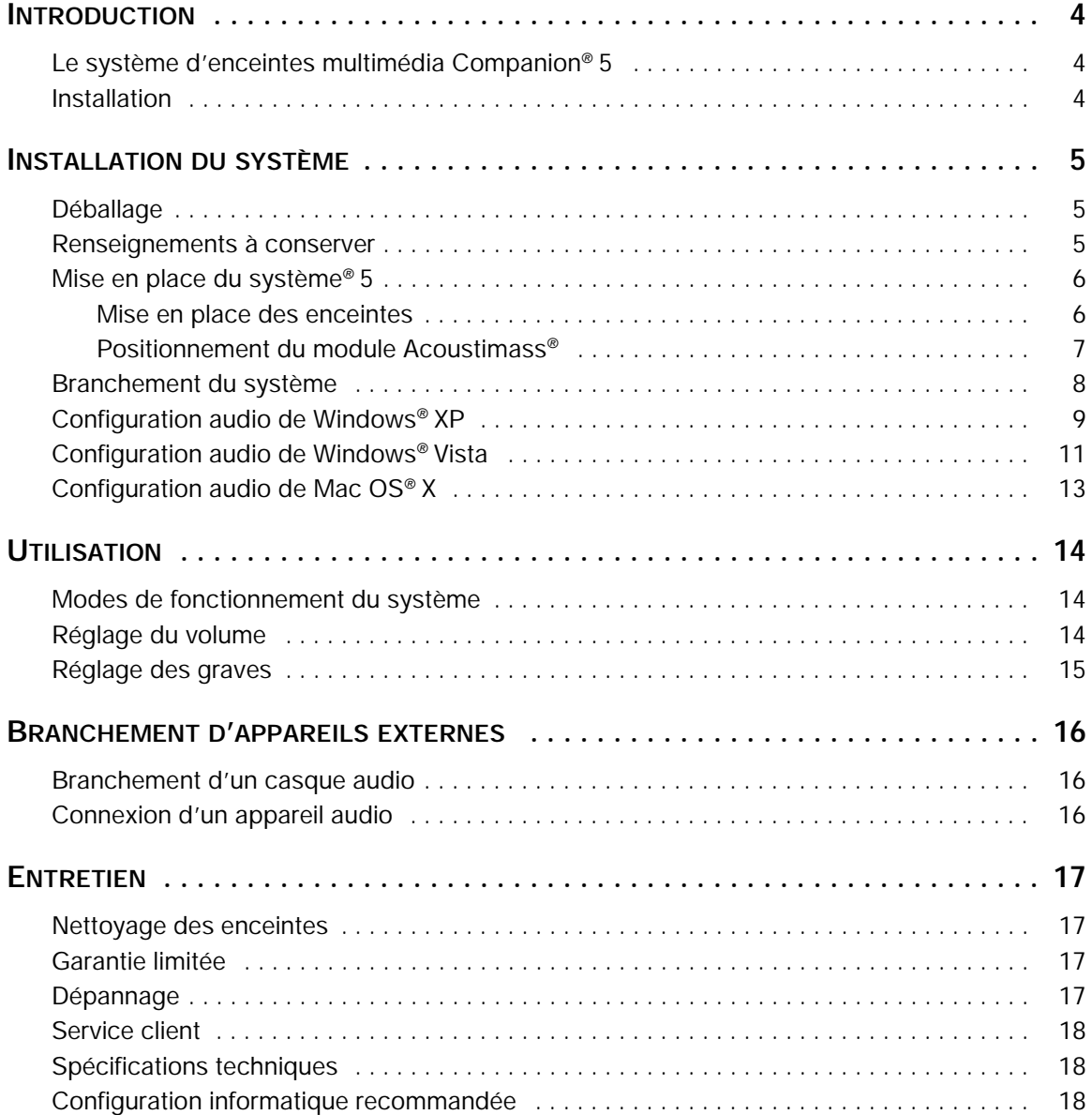

# <span id="page-3-1"></span><span id="page-3-0"></span>*Le système d'enceintes multimédia Companion® 5*

Nous vous remercions d'avoir fait l'acquisition du système d'enceintes Bose® Companion® 5, qui offre les performances acoustiques optimales pour vous permettre de profiter pleinement de la qualité sonore de la musique, des films, des jeux vidéo et autres sources de divertissement présentes sur votre ordinateur.

Grâce à la technologie de traitement des signaux numériques Surround TrueSpace®, ces petites enceintes satellites offent un meilleur effet d'espace, des effets Surround saisissants et un réalisme sonore digne d'une salle de projection.

Ce système se compose des éléments suivants :

- deux enceintes de petite taille faciles à installer sur une étagère, et un module Acoustimass® esthétique et facile à dissimuler,
- un câble USB pour connecter le système à votre ordinateur,
- un boîtier de commande permettant de contrôler le volume et de connecter un casque ou un lecteur audio portable.

## <span id="page-3-2"></span>*Installation*

Les instructions d'installation de ce guide expliquent comment connecter aisément votre système multimédia Companion 5 à un ordinateur.

Pour toute assistance supplémentaire, consultez la page Web http://owners.bose.com/Companion5.

# <span id="page-4-1"></span><span id="page-4-0"></span>*Déballage*

Déballez le système avec précaution. Conservez tous les emballages, car ils constituent, en cas de besoin, la façon la plus sûre de transporter le système.

Si vous remarquez que l'un des composants du système semble endommagé, n'essayez pas de l'utiliser. Avertissez immédiatement Bose ou un revendeur Bose® agréé. Pour contacter Bose, consultez la liste d'adresses incluse dans le carton d'emballage.

Vérifiez que toutes les pièces représentées sur la [Figure 1](#page-4-3) figurent dans le carton.

<span id="page-4-3"></span>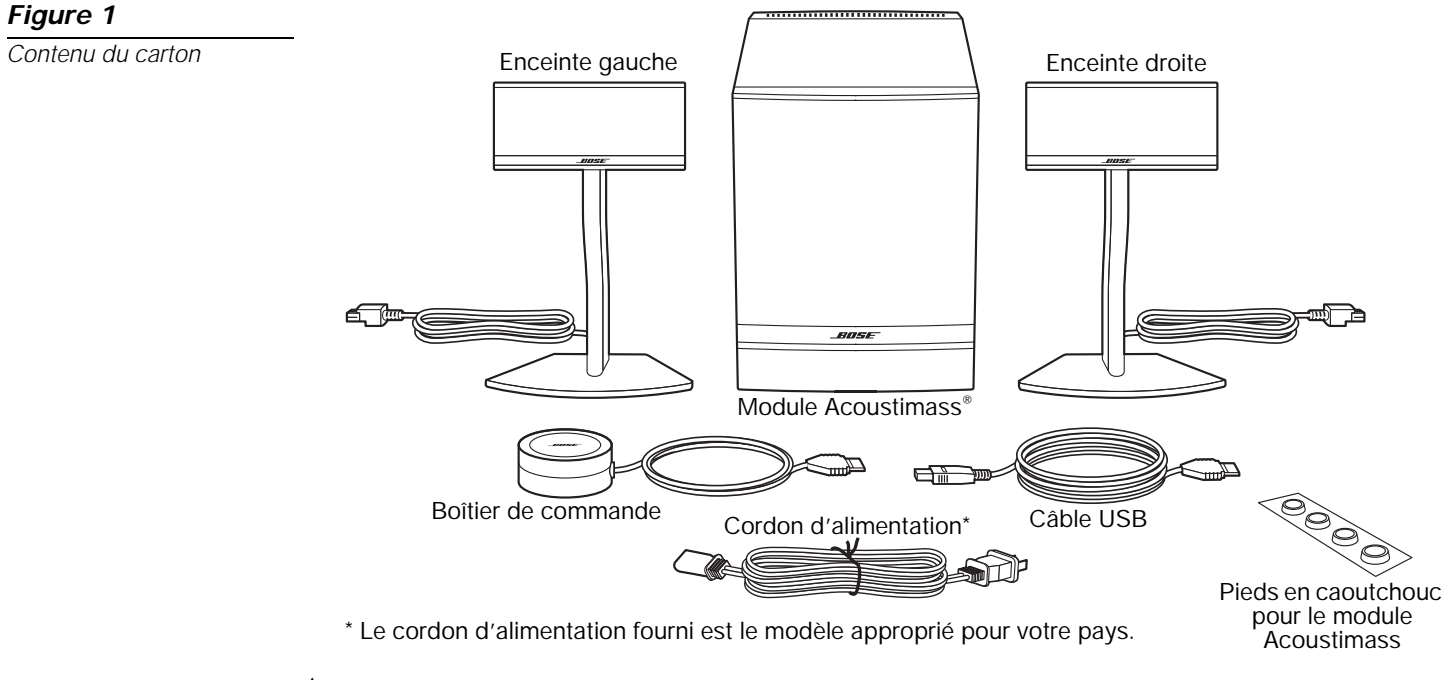

*AVERTISSEMENT : Afin d'éviter tout risque d'étouffement, gardez les sacs plastique hors de portée des enfants.*

# <span id="page-4-2"></span>*Renseignements à conserver*

Il est recommandé de noter dès maintenant le numéro de série de votre système Companion® 5, ici même et sur votre carte d'enregistrement. Ce numéro de série est indiqué à l'arrière du module Acoustimass.

Numéro de série : \_\_\_\_\_\_\_\_\_\_\_\_\_\_\_\_\_\_\_\_\_\_\_\_\_\_\_\_\_\_\_\_\_

Date d'achat :

Nous vous conseillons de conserver votre facture ainsi qu'une copie de la carte d'enregistrement de votre produit avec cette notice d'utilisation.

#### <span id="page-5-0"></span>*Mise en place du système® 5*

Tenez compte des recommandations suivantes pour déterminer l'emplacement et le positionnement des enceintes, du module Acoustimass® et du boîtier de commande. La [Figure 2](#page-5-2) représente une installation typique.

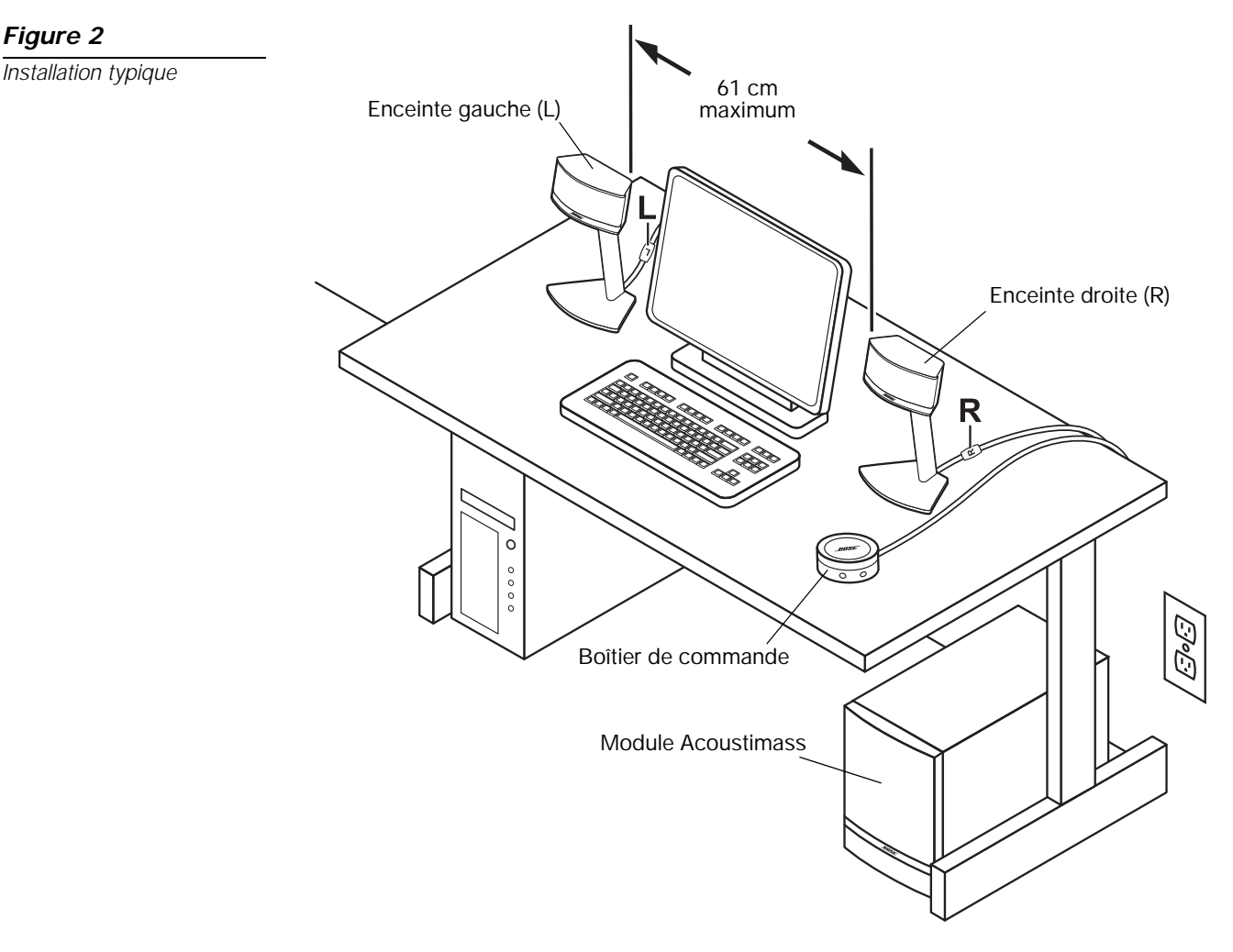

#### <span id="page-5-1"></span>*Mise en place des enceintes*

Le choix d'un emplacement approprié pour les enceintes vous permettra de profiter pleinement des effets sonores Surround délivrés par le système multimédia Companion® 5.

- Placez les enceintes gauche et droite de part et d'autre du moniteur de votre ordinateur, juste à portée de main lorsque vous êtes assis ([Figure 2](#page-5-2)). Le câble de chaque enceinte est identifié L (gauche) ou R (droite) pour vous permettre d'identifier leur emplacement respectif.
- Pour des performances optimales, il est important de placer les enceintes à égale distance de votre place, et séparées de 61 cm au maximum.
- Dirigez les deux enceintes perpendiculairement à leur axe. Ne les orientez pas vers l'intérieur ou l'extérieur.
- Ne posez pas les enceintes à proximité d'un objet de grande taille ou de la surface d'un meuble. Par exemple, si votre bureau est doté d'une zone de rangement supérieure (« vaisselier »), l'angle extérieur de chaque enceinte doit être à plus de 12 cm de la surface adjacente la plus proche. Évitez de placer les enceintes dans des casiers de rangement.

<span id="page-5-2"></span>*Figure 2*

#### <span id="page-6-0"></span>*Positionnement du module Acoustimass®*

Le module Acoustimass® est conçu pour constituer la partie invisible de ce système. Vous pouvez par exemple le placer sous une table ou un bureau.

- Fixez un pied en caoutchouc à chaque coin de la base du module.
- Placez le module sur ses pieds sur une surface plane.
- **Ne bloquez pas** l'avant du module.
- **Ne le faites pas** reposer sur un côté ou à l'envers.
- **Ne placez pas** d'objet derrière le module si cet objet peut masquer les orifices d'aération à l'arrière du module. L'emplacement choisi doit être suffisamment aéré pour empêcher toute surchauffe du module.
- Placez le module à une distance minimale de 15 cm de l'ordinateur et du moniteur, afin d'éviter toute perturbation de l'image.

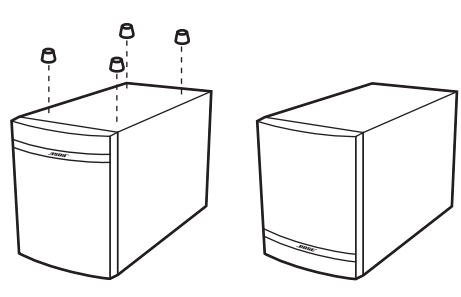

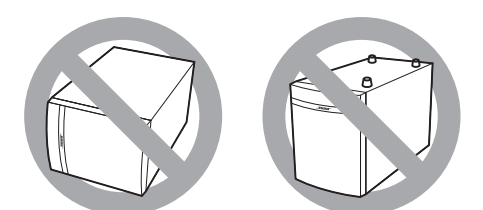

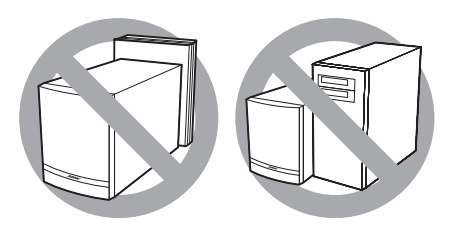

- Placez le module à l'écart de toute source de chaleur (radiateur, plinthe chauffante, chauffage à quartz, etc.)
- Vérifiez que l'emplacement choisi permet de raccorder le cordon secteur à une prise électrique et le câble USB à votre ordinateur.

*ATTENTION : Ne placez pas d'écran d'ordinateur, de disquettes, de disques durs ou tout autre support magnétique à moins de 15 centimètres du module Acoustimass. Le champ magnétique créé par celui-ci peut effacer le contenu du support magnétique et provoquer des interférences.*

*8*

#### <span id="page-7-2"></span><span id="page-7-0"></span>*Branchement du système*

La [Figure 3](#page-7-1) illustre les connexions du système.

#### **Avant de commencer…**

- Lisez en entier la procédure d'installation.
- Allumez votre ordinateur et exécutez le système d'exploitation.
- **IMPORTANT : fermez toutes les autres applications.**
- **1.** Insérez le connecteur rouge du câble de l'enceinte droite (R) dans la fiche **R**, et le connecteur blanc du câble de l'enceinte gauche (L) dans la fiche **L**. Pour brancher correctement chaque connecteur, orientez vers le haut les marques R et L.
- **2.** Raccordez le câble du boîtier de commande dans la fiche marquée **Control Pod**.
- **3.** Connectez le câble secteur à la prise **AC Input** située sur le panneau arrière du module Acoustimass®. Branchez l'autre extrémité à une prise secteur.
- **4.** Branchez l'extrémité appropriée du câble USB fourni au connecteur **To Computer** du module Acoustimass. Connectez l'autre extrémité à un port USB de l'ordinateur.

**IMPORTANT : pour garantir des performances optimales, connectez le câble USB directement à un port USB de l'ordinateur, pas à un concentrateur USB (« hub »).**

**5. Si vous utilisez un ordinateur sous Windows® XP,** passez à la section « [Configuration audio de Windows](#page-8-0)**®** XP » page 9.

**Si vous utilisez un ordinateur sous Windows® Vista,** passez à la section « [Configuration audio de Windows](#page-10-0)**®** Vista » page 11.

**Si vous utilisez un ordinateur sous Mac OS® X,** passez à la section « [Configuration](#page-12-0)  [audio de Mac OS](#page-12-0)**®** X » page 13.

*Remarque : Assurez-vous que chacun des connecteurs est entièrement inséré dans la fiche correspondante.*

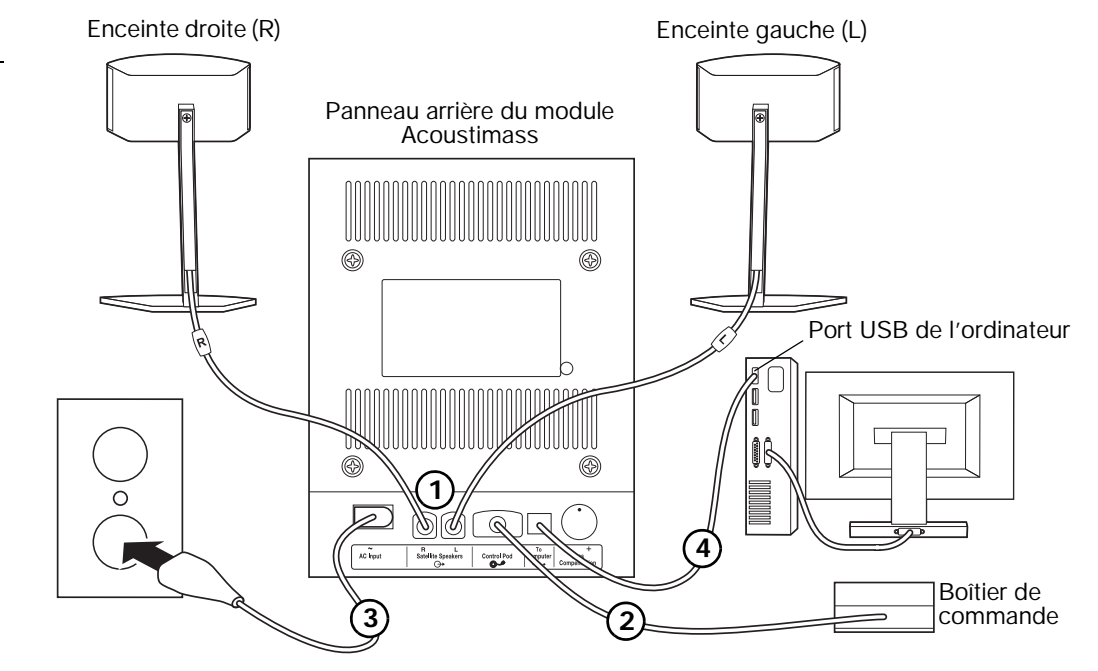

- *Remarque : Le système Companion® 5 est dépourvu de tout bouton de mise sous tension. Il se met automatiquement en mode veille lorsque vous raccordez le cordon secteur. Reportez-vous à la section « [Modes de fonctionnement du système](#page-13-3) » page 14.*
- *Remarque : Bose recommande de protéger tous les équipements électroniques par un dispositif de protection contre les surtensions. Les variations de tension et les surcharges transitoires peuvent endommager les composants de n'importe quel système. Un tel équipement, capable d'éliminer la majeure partie des surtensions, peut être acheté dans un magasin spécialisé.*

<span id="page-7-1"></span>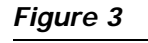

*Vue d'ensemble des connexions*

# <span id="page-8-0"></span>*Configuration audio de Windows® XP*

#### *IMPORTANT !*

**Ne débranchez aucun câble durant cette procédure d'installation. Pour toute assistance supplémentaire relative à votre configuration audio, visitez la page http://owners.bose.com/Companion5.**

- **1.** Après avoir branché le câble USB, attendez qu'une série de messages « Nouveau matériel détecté » apparaisse sur l'écran de votre ordinateur ([Figure 4](#page-8-1)) (cette phase dure une trentaine de secondes). Si tout autre message s'affiche et interrompt le processus d'installation, consultez la section « [Dépannage](#page-16-4) » page 17.
- *Remarque : Si les messages de détection de nouveau matériel n'apparaissent pas, il est possible que la capacité de les afficher soit désactivée sur votre ordinateur. Attendez quelques minutes avant de passer à l'étape suivante.*

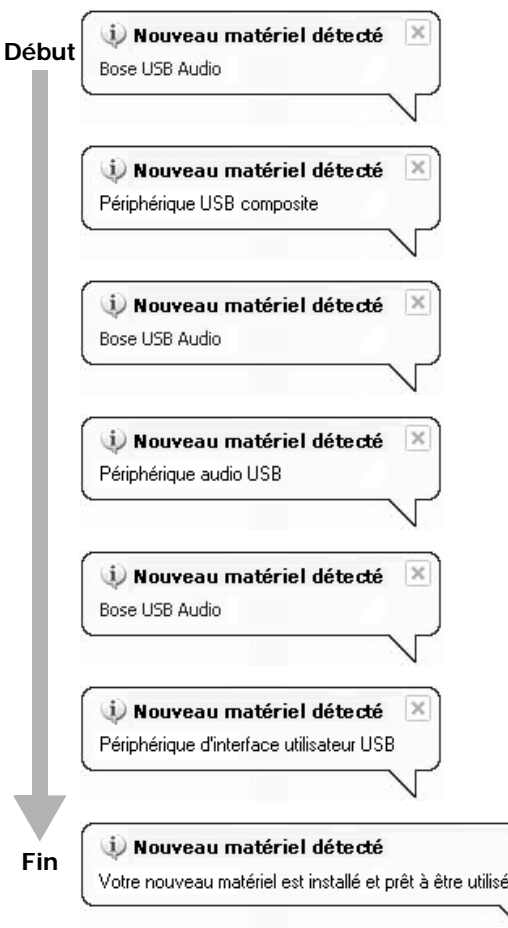

#### <span id="page-8-1"></span>*Figure 4*

*Séquence typique de messages « Nouveau matériel détecté »*

<span id="page-9-0"></span>*Figure 5*

*Propriétés de Sons et multimédia et Propriétés*  **2.** Dans le Panneau de configuration de Windows XP, double-cliquez sur l'icône **Sons et multimédias** ([Figure 5\)](#page-9-0).

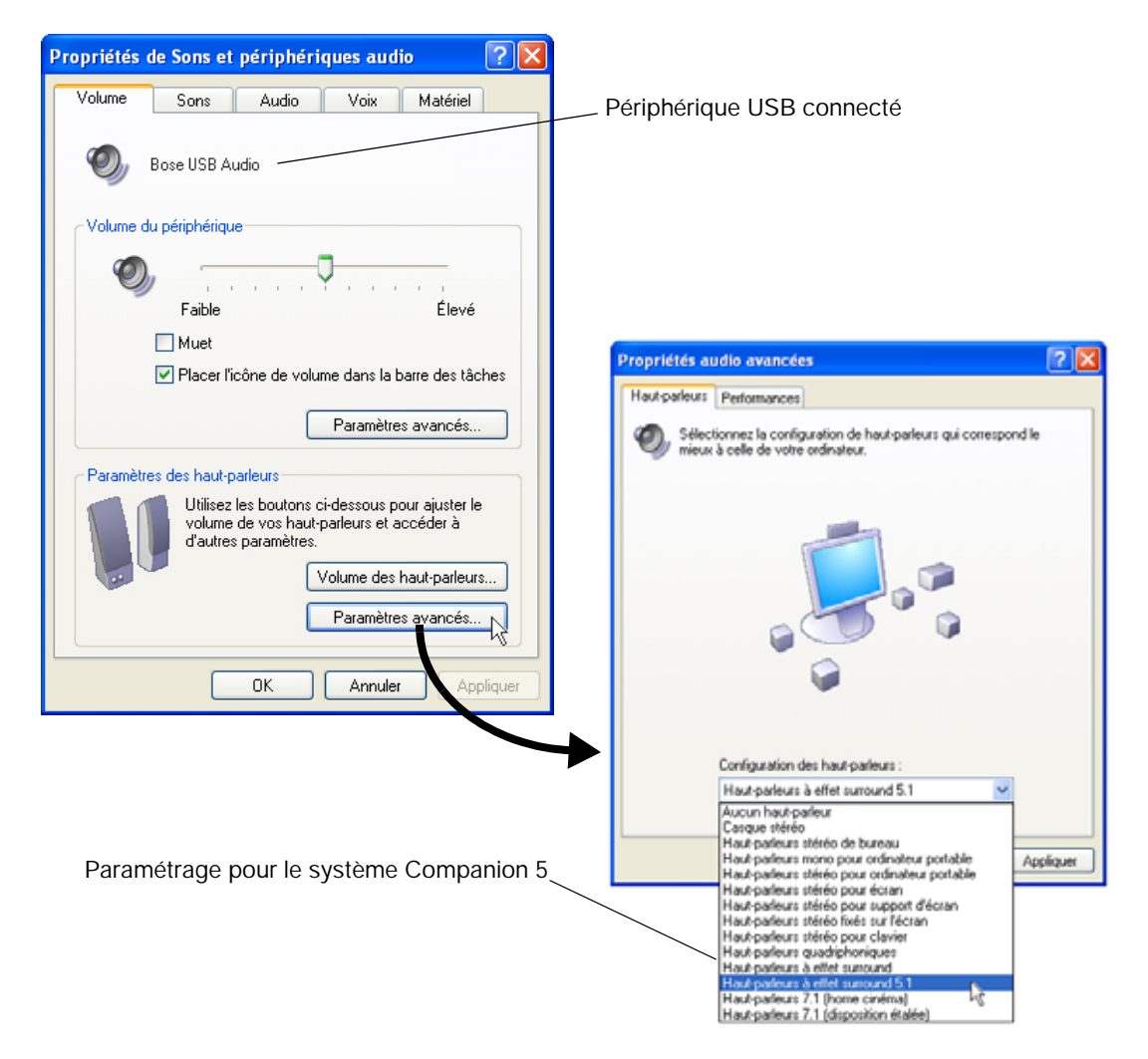

- **3.** Dans l'onglet **Volume**, vérifiez que le périphérique USB connecté est bien **Bose USB Audio**.
- **4.** Under **Paramètres des enceintes**, cliquez sur le bouton **Avancé** pour ouvrir la boîte de dialogue **Audio avancé**.
- **5.** Dans la liste déroulante **Paramétrage des enceintes**, sélectionnez **5.1 surround sound speakers**.
- **6.** Cliquez sur le bouton **Appliquer**, puis sur **OK**.

#### **Votre système d'enceintes multimédia Companion® 5 est prêt.**

*Remarque : Si vous débranchez la connexion USB de votre système Companion 5 et la rebranchez par la suite, reprenez cette procédure pour vérifier les paramètres.*

#### *IMPORTANT !*

Installation du pilote logiciel de périphérique

Cliquez ici pour obtenir le statut.

**Erancais** 

- **Ne débranchez aucun câble durant cette procédure d'installation.**
- **Pour toute assistance supplémentaire relative à votre configuration audio, visitez la page http://owners.bose.com/Companion5**.
- **1.** Branchez le câble USB. Attendez que le message d'installation du pilote d'un nouveau périphérique s'affiche [\(Figure 6](#page-10-1)).

<span id="page-10-1"></span><span id="page-10-0"></span>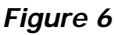

*Message d'installation du pilote d'un nouveau* 

*Statut de l'installation d'un pilote de périphérique*

<span id="page-10-2"></span>*Figure 7*

*périphérique*

#### • Si tout autre message s'affiche et interrompt le processus d'installation, consultez la section « [Dépannage](#page-16-4) » page 17.

- Si ces messages n'apparaissent pas, il est possible que leur affichage soit désactivé sur votre ordinateur. Attendez quelques minutes avant de passer à l'étape suivante.
- **2.** Cliquez dans la bulle pour afficher le statut de l'installation ([Figure 7\)](#page-10-2). Attendez la fin de l'installation.

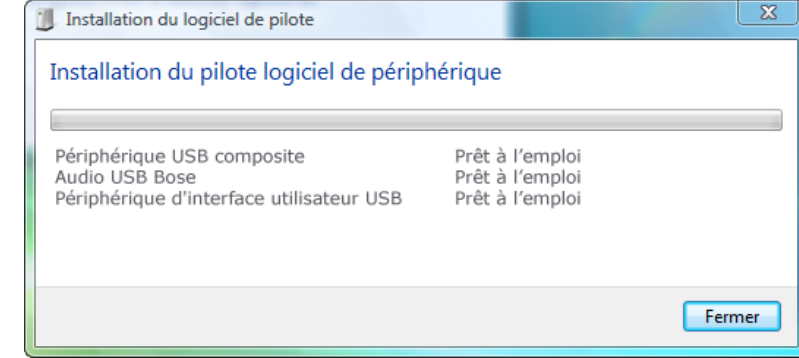

**3.** Ouvrez le panneau de configuration et cliquez sur **Matériel et sons** ([Figure 8](#page-10-3)).

#### <span id="page-10-3"></span>*Figure 8*

*Panneau de configuration*

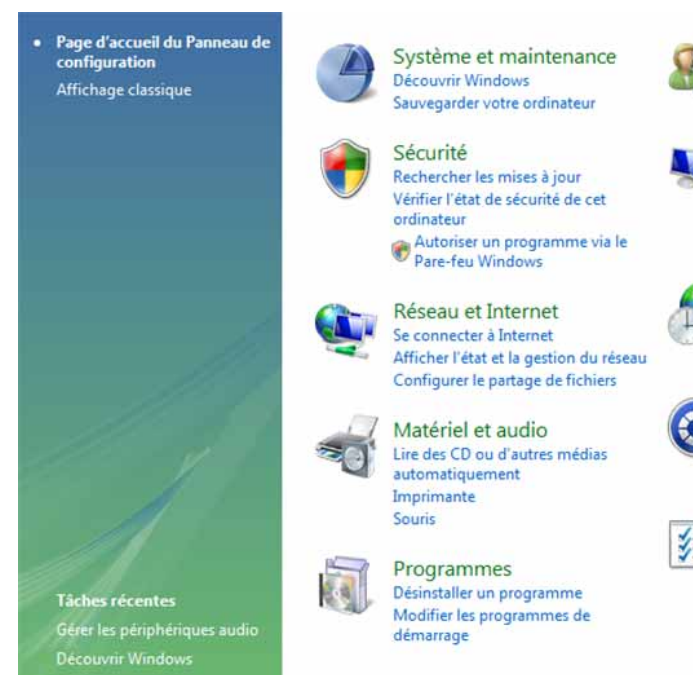

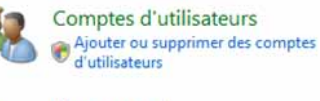

# Apparence et personnalisation

Modifier l'arrière-plan du Bureau Personnaliser les couleurs Ajuster la résolution de l'écran

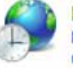

Horloge, langue et région Modifier les claviers ou les autres méthodes d'entrée Modifier la langue

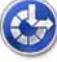

Options d'ergonomie Laisser Windows suggérer les paramètres Optimiser l'affichage

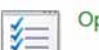

Options supplémentaires

#### <span id="page-11-0"></span>*Figure 9*

*Sons*

Page d'accueil du Panneau de<br>configuration Imprimantes Ajouter une imprimante | Modifier l'imprimante par défaut | Supprimer une imprimante Système et maintenance Exécution automatique Sécurité Modifier les paramètres par défaut pour les médias ou les périphériques Réseau et Internet Lire des CD ou d'autres médias automatiquement Matériel et audio Programmes <u>Sor</u> Comptes d'utilisateurs Ajo<sup>lin</sup>ar le volume du système | Modifier les sons système | Gérer les périphériques audio Apparence et personnalisation Souris Horloge, langue et région Modifier les paramètres des boutons | Modifier l'apparence du pointeur Options d'ergonomie Options supplémentaires Options d'alimentation Modifier les paramètres d'économie d'énergie Affichage classique Modifier le comportement des boutons d'alimentation Demander un mot de passe lors de la sortie de l'ordinateur de la mise en veille Modifier les conditions de mise en veille de l'ordinateur Personnalisation Modifier la taille des éléments à l'écran | Ajuster la résolution de l'écran Comment corriger le scintillement du moniteur (fréquence de rafraîchissement)

**4.** Dans le panneau de configuration **Matériel et sons**, cliquez sur **Sons** [\(Figure 9](#page-11-0)).

**5.** Vérifiez que le périphérique de lecture par défaut (indiqué par une coche verte) est **Bose USB Audio**.

Si ce n'est pas le cas, sélectionnez **Bose USB Audio** et cliquez sur **Par défaut**.

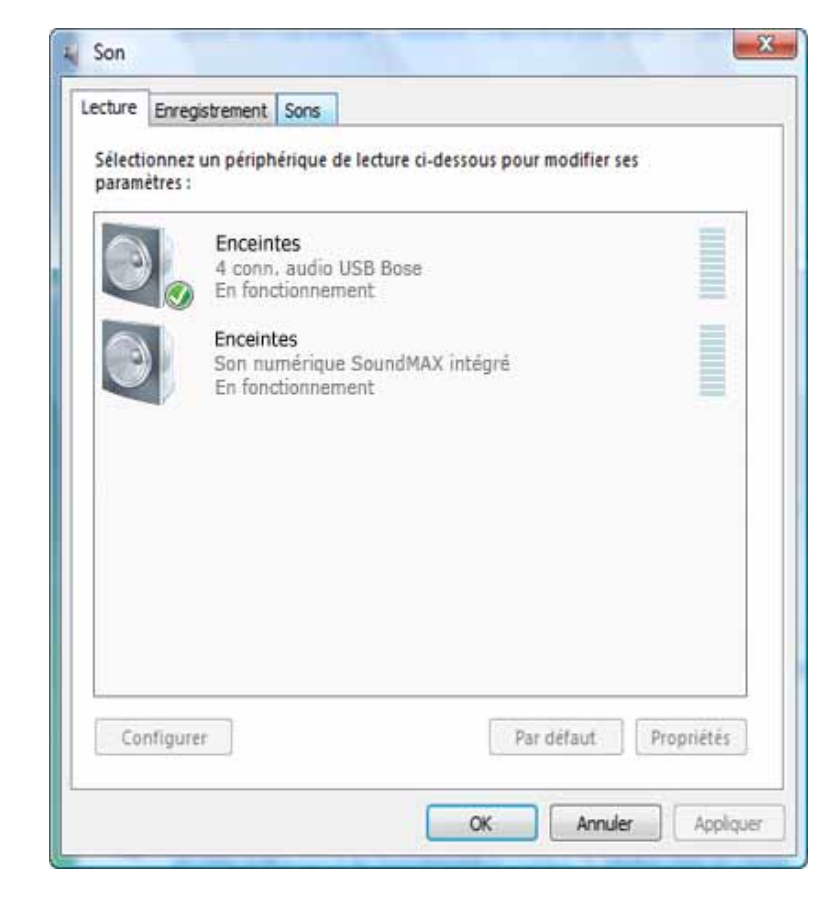

**Votre système d'enceintes multimédia Companion® 5 est prêt.**

#### *Figure 10*

*Panneau de configuration du son*

# <span id="page-12-0"></span>*Configuration audio de Mac OS® X*

#### *IMPORTANT !*

**Français** 

**Ne débranchez aucun câble durant cette procédure d'installation. Pour toute assistance supplémentaire relative à votre configuration audio, visitez la page http://owners.bose.com/Companion5.**

- **1.** Dans les **Préférences système**, ouvrez le panneau de contrôle **Son** [\(Figure 11](#page-12-1)).
- **2.** Choisissez **Bose USB Audio** pour la sortie son, et fermez le panneau de contrôle.

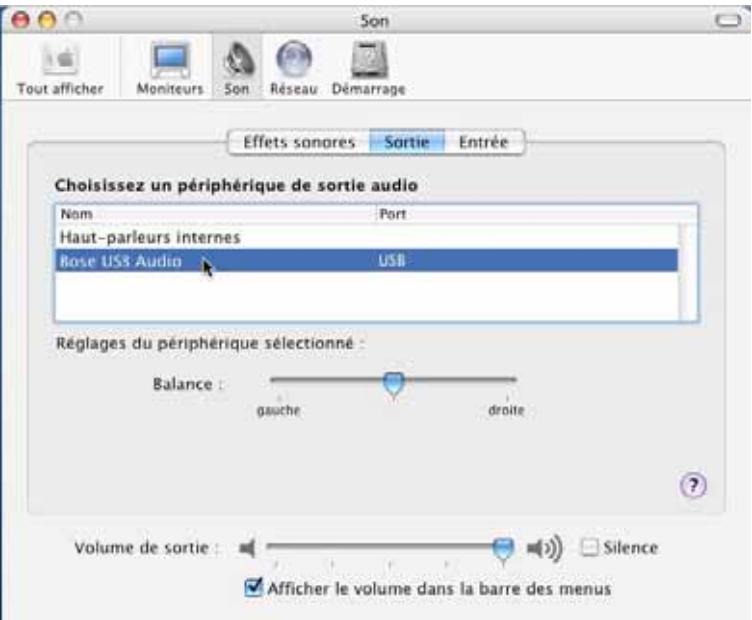

- **3.** Dans le dossier Applications de votre disque dur, ouvrez le dossier Utilitaires.
- **4.** Ouvrez le panneau de contrôle **Configuration audio MIDI** ([Figure 12\)](#page-12-2).
- **5.** Sélectionnez **Bose USB Audio** pour **Propriétés de**, **Sortie par défaut** et **Sortie système**.

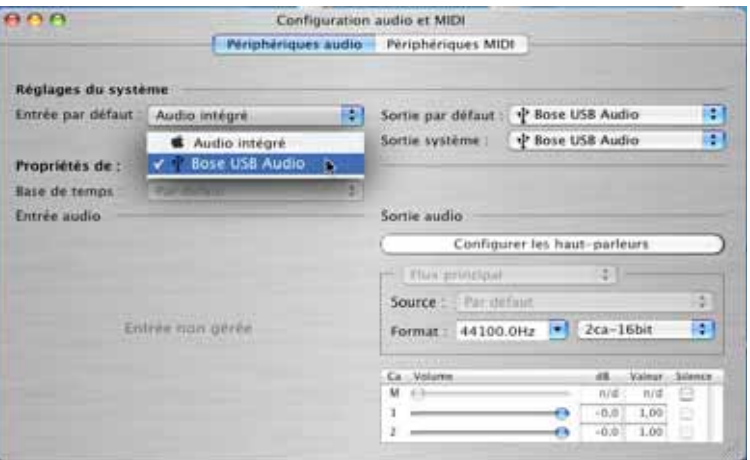

**Votre système d'enceintes multimédia Companion® 5 est prêt.**

<span id="page-12-1"></span>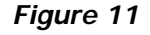

*Préférences audio sous Mac OS® X*

#### <span id="page-12-2"></span>*Figure 12*

*Panneau de contrôle Configuration audio MIDI* **INSTALLATION**

# <span id="page-13-3"></span><span id="page-13-1"></span><span id="page-13-0"></span>*Modes de fonctionnement du système*

Il existe trois modes de fonctionnement. Chaque mode est identifié par la couleur de l'indicateur du boîtier de commande ([Figure 13](#page-13-4)):

- **Silence (orange) :** les enceintes sont coupées. Aucun son ne provient de l'ordinateur ou autre source connectée. Ce mode est automatiquement activé lorsque vous connectez un casque audio au boîtier de commande.
- **Activé (vert) :** le son provient normalement des enceintes. La position du potentiomètre de volume contrôle le niveau sonore.
- **Veille (rouge) :** le système est en mode d'économie d'énergie. Lorsque la connexion USB avec l'ordinateur et le signal d'entrée d'une autre source audio n'ont pas transmis de signal depuis plusieurs minutes, le système coupe l'alimentation des enceintes et passe en veille. Il repasse ensuite en mode Silence lorsqu'un signal parvient à nouveau sur le port USB.

Touchez la partie centrale du boîtier de commande pour passer du mode Silence au mode Activé et réciproquement, sauf si un casque audio est connecté. Si un casque d'écoute est branché, les enceintes restent en mode Silence.

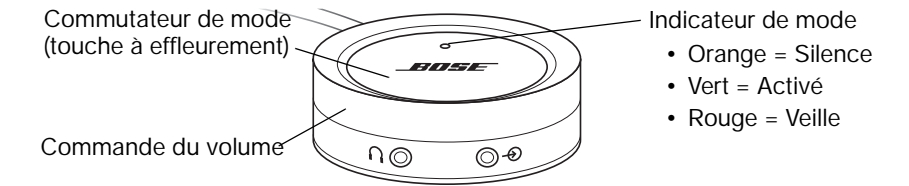

#### **IMPORTANT !**

- **Le système d'enceintes multimédia Companion® 5 est conçu pour fonctionner au mieux sans effets audio supplémentaires. Veillez à désactiver les effets audio et à fermer toutes les applications susceptibles d'ajouter des effets sonores.**
- **Vérifiez que votre application est bien paramétrée pour produire du son en 5.1 Surround.**

#### <span id="page-13-2"></span>*Réglage du volume*

Le réglage de volume du boîtier de commande [\(Figure 13\)](#page-13-4) est le contrôle de volume principal pour tous les signaux audio provenant de votre ordinateur ou d'un périphérique connecté à la fiche d'entrée. Faites pivoter l'anneau extérieur dans le sens des aiguilles d'une montre pour augmenter le volume, et dans le sens inverse pour le réduire.

#### *Réglage du volume*

Pour régler le volume correctement, vous devez ajuster à la fois le niveau de sortie de la source (PC ou autre source) et celui du système Companion 5 :

- **1.** Réglez le volume du système Companion 5 au minimum.
- **2.** Réglez le volume de la source presque au maximum.
- **3.** Activez la lecture de musique.
- **4.** Augmentez lentement le volume sur le boîtier de commande du système Companion 5 jusqu'à obtenir un niveau d'écoute confortable.

#### *Pour couper le son*

Pour passer en mode Silence, effleurez le bouton de mode du boîtier de commande (l'indicateur devient orange). Effleurez-le à nouveau pour rétablir le son (l'indicateur devient vert).

*Remarque : Si vous écoutez du son à plein volume pendant une longue période, un circuit de protection interne peut réduire le volume.*

<span id="page-13-4"></span>*Commandes et indicateurs du système*

# <span id="page-14-0"></span>*Réglage des graves*

<span id="page-14-1"></span>*Figure 14*

*des graves*

*Réglage de compensation* 

Après une première écoute du son des enceintes, vous avez la possibilité de modifier le niveau des graves. Pour ce faire, utilisez la commande de compensation des sons graves ([Figure 14](#page-14-1)) du module Acoustimass®.

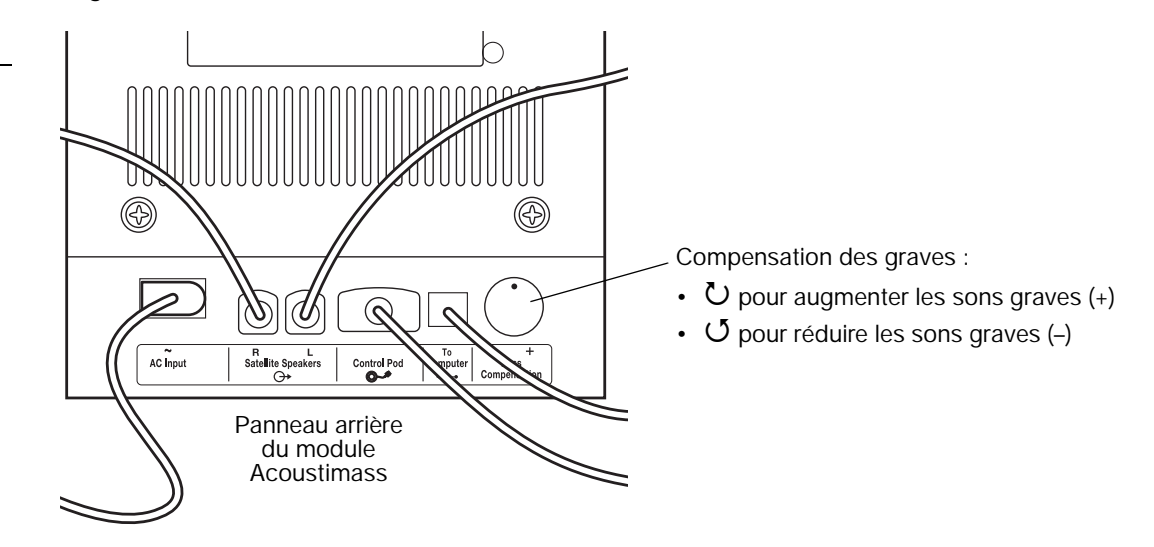

# UTILISATION **UTILISATION**

#### <span id="page-15-1"></span><span id="page-15-0"></span>*Branchement d'un casque audio*

**Pour connecter un casque audio**, branchez son cordon dans le mini-jack stéréo 3,5 mm qui se trouve sur le côté du boîtier de commande ([Figure 15](#page-15-3)).

- Le son des enceintes est automatiquement coupé lorsqu'un casque audio est connecté.
- Après avoir débranché le casque audio, effleurez la touche de mode pour entendre à nouveau le son des enceintes.
- Pour modifier le volume, utilisez le réglage de volume du boîtier de commande.

<span id="page-15-3"></span>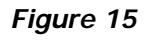

*Connecteurs du boîtier de commande*

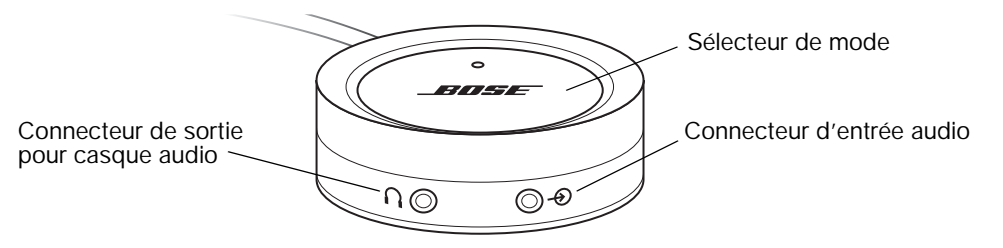

# <span id="page-15-2"></span>*Connexion d'un appareil audio*

**Pour connecter un appareil audio**, par exemple un lecteur de CD ou MP3, branchez le câble de sortie audio de cet appareil dans le mini-jack stéréo 3,5 mm du boîtier de commande.

Pour ajuster le volume, mettez presque à fond le volume de sortie de l'appareil et utilisez le réglage de volume du boîtier de commande.

₽ *Remarque : Lorsque vous écoutez le son provenant d'un appareil audio connecté, les alertes et*  les sons de votre ordinateur sont mixés avec le signal de l'appareil. Il peut être nécessaire *d'ajuster le réglage de volume du boîtier de commande et les volumes respectifs de l'ordinateur et de l'appareil connecté pour entendre les deux sources au niveau voulu.*

#### <span id="page-16-1"></span><span id="page-16-0"></span>*Nettoyage des enceintes*

- Pour nettoyer la surface des enceintes, du module Acoustimass® et du boîtier de commande, utilisez un chiffon doux. Vous pouvez utiliser un produit à vitres sans ammoniaque sur un chiffon doux pour la finition.
- N'utilisez pas d'aérosols à proximité des enceintes. N'utilisez pas de solvants, de produits chimiques, ni de liquides de nettoyage contenant de l'alcool, de l'ammoniac ou des substances abrasives.
- Veillez à ce qu'aucun liquide ne pénètre dans les ouvertures.
- S'il est nécessaire de nettoyer les grilles des enceintes, vous pouvez passer l'aspirateur dessus, avec précaution.

### <span id="page-16-2"></span>*Garantie limitée*

Votre système d'enceintes Companion® 5 est couvert par une garantie limitée transférable. Les conditions détaillées de la garantie limitée sont notées sur la carte d'enregistrement qui accompagne votre système. Veuillez remplir la section « Informations » de la carte et la renvoyer à Bose Corporation, ou enregistrer votre produit en ligne à l'adresse http://owners.bose.com/register.. En cas d'oubli, les droits que vous confère cette garantie limitée ne s'en trouveront pas affectés.

# <span id="page-16-4"></span><span id="page-16-3"></span>*Dépannage*

Le tableau ci-dessous contient des informations utiles pour résoudre les éventuels problèmes. Pour toute assistance supplémentaire, contactez Bose directlement ou visitez la page http://owners.bose.com/Companion5. Consultez la liste d'adresses incluse dans le carton d'emballage.

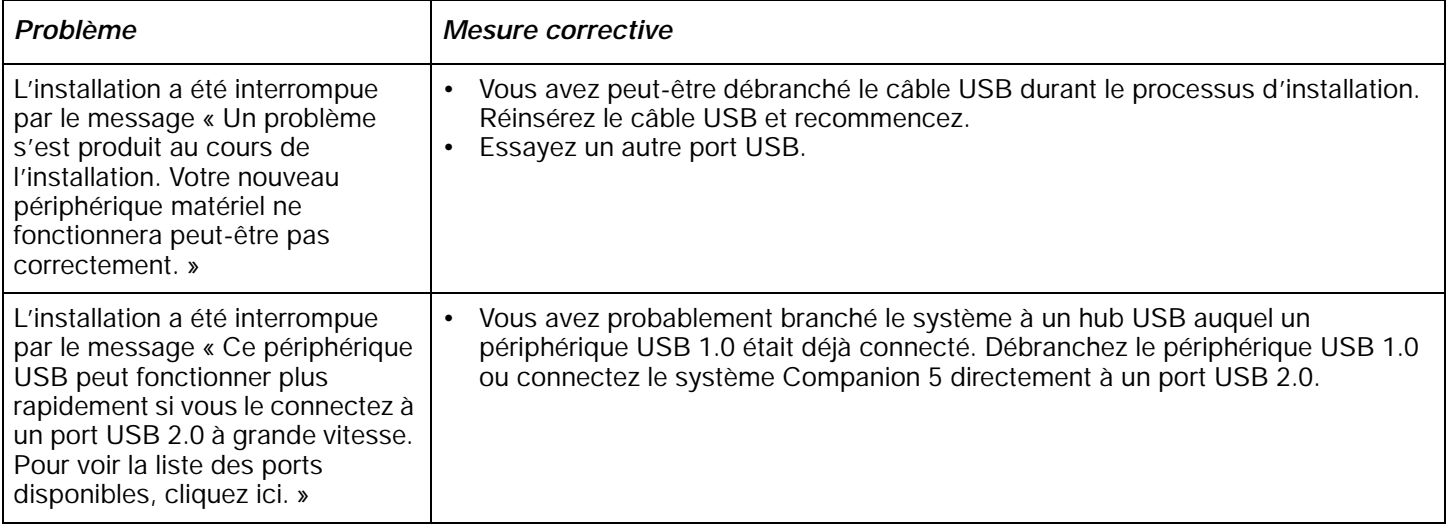

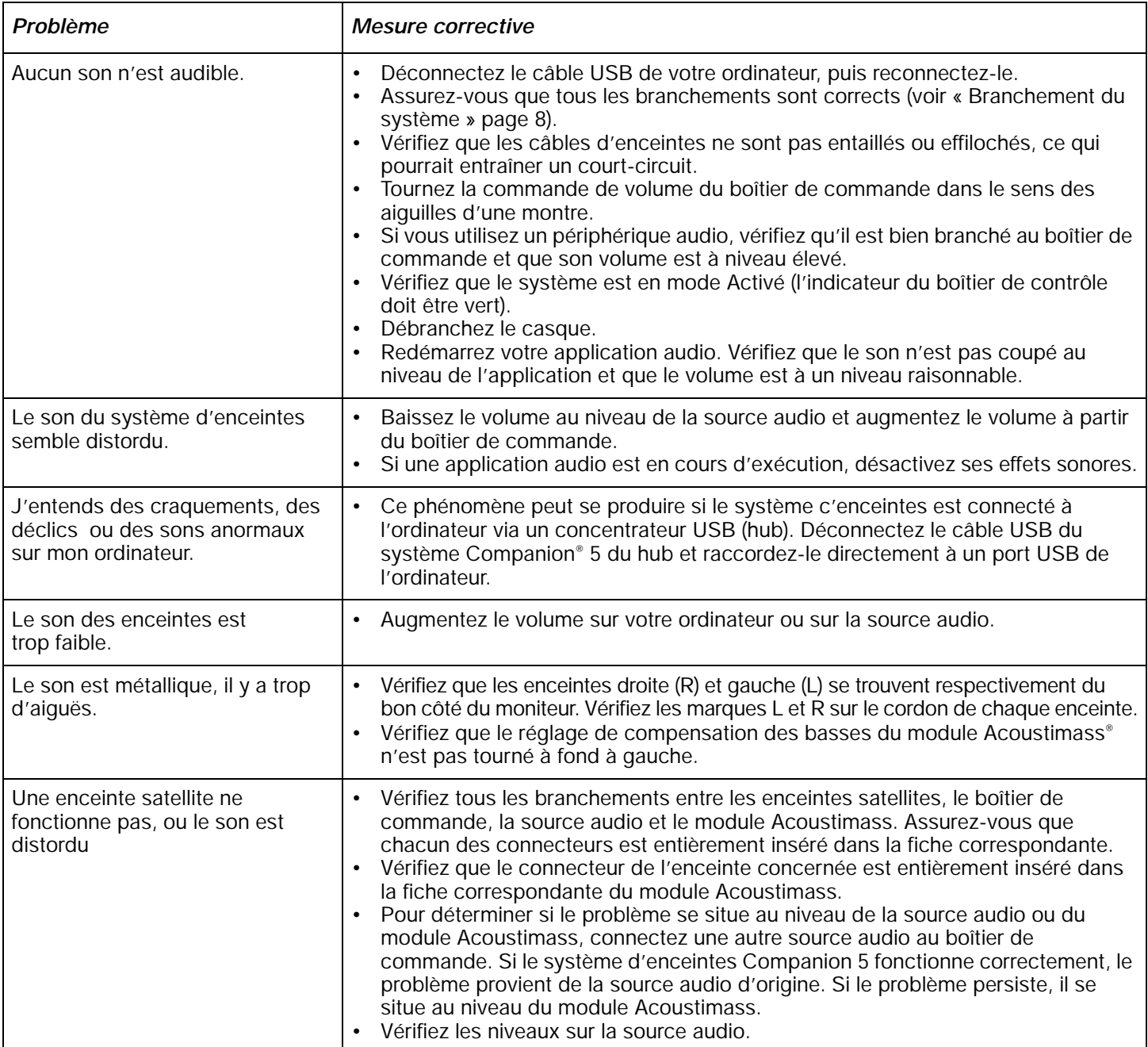

# <span id="page-17-0"></span>*Service client*

Pour obtenir une aide supplémentaire afin de résoudre vos problèmes, contactez le service client de Bose®. Consultez la liste d'adresses fournie avec le système.

**ENTRETIEN**

ENTRETIEN

# <span id="page-18-0"></span>*Spécifications techniques*

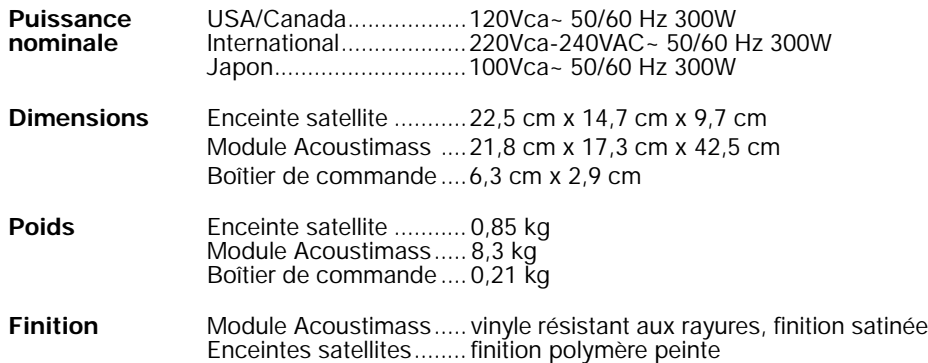

# <span id="page-18-1"></span>*Configuration informatique recommandée*

- Processeur Pentium ou équivalent, 1 GHz au minimum
- 256 Mo de RAM au minimum
- Port USB 2.0
- Microsoft Windows® version XP ou ultérieure, ou Mac OS® X version 10.4.6 ou ultérieure
- Décodeur audio compatible 5.1 Surround installé sur votre ordinateur

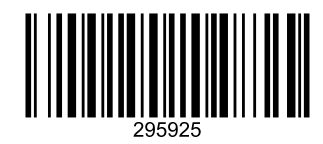

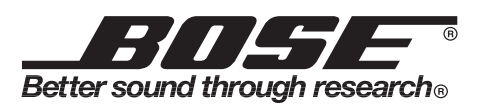

©2007 Bose Corporation, The Mountain, Framingham, MA 01701-9168 USA AM295925 Rev.01